## 動画撮影中に静止画を撮影する

動画モード (待機中や撮影中) のときに SNAPSHOT ボタンを押すと、静 ー<br>止画を撮影できます。

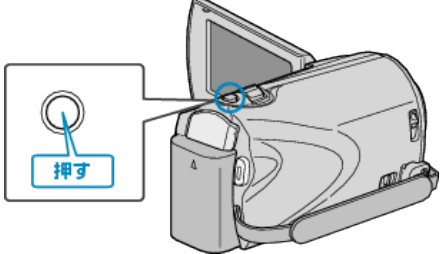

● 静止画の記録中は画面に「PHOTO」が点灯します。 æ

PHOTO

● 動画撮影中に撮影した静止画は、メディア設定で設定してある保存先に 記録されます。

"静止画スロット選択" (☞ P. 0 )

メモ:

- 動画モード中に撮影した静止画のサイズは、"ワイド撮影切替"で設定し ている画面比によって異なります。 "16:9"の場合:640×360
- "4:3"の場合:640×480
- "ワイド撮影切替" (B P. 0 )
- 画質は、設定されている"静止画画質"によって異なります。

"静止画画質を変更する" (☞ P. 0 )